# **apogee\_tools Documentation**

**Jessica Birky**

**Feb 08, 2023**

## User Guide:

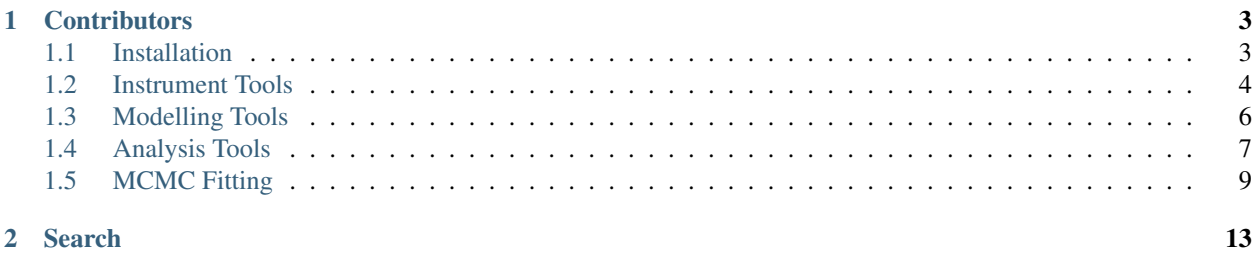

apogee\_tools is a forward modeling framework for fitting atmospheric models to stellar spectra. Following from [Blake et al. 2010,](https://arxiv.org/abs/1008.3874) we synthesize the model:

$$
M(\lambda) = \left( \left[ L\left(\lambda \times \left(1 + \frac{v}{c}\right)\right) \star K \right] \times T(\lambda) \right) \star LSF
$$

where L is the high resolution model template (parameterized by Teff, logg, and [Fe/H]), K is the rotational broadening kernel (parameterized by vsini), T is telluric spectrum (with variable strength alpha), and LSF is the line spread function of the instrument. Optimal fits and uncertainties are sampled using Markov Chain Monte Carlo, implemented via emcee [\(Foreman-Mackey et al. 2012\)](https://arxiv.org/abs/1202.3665).

## CHAPTER 1

## **Contributors**

- <span id="page-6-0"></span>• Christian Aganze (UCSD)
- Jessica Birky (UCSD)
- Adam Burgasser, PI (UCSD)
- Dino Chih-Chun Hsu (UCSD)
- Elizabeth Moreno (Guanajuato)
- Chris Theissen (UCSD)

Code and documentation is maintained by Jessica Birky [here,](https://github.com/jbirky/apogee_tools) and is currently under construction. Feel free to contact [jbirky@ucsd.edu](mailto:jbirky@ucsd.edu) with suggestions.

This code also borrows from several other sources, see:

- [Starfish](https://github.com/iancze/Starfish) Ian Czekala
- [apogee](https://github.com/jobovy/apogee) Jo Bovy
- [TheCannon](https://github.com/annayqho/TheCannon) Anna Ho

## <span id="page-6-1"></span>**1.1 Installation**

### **1.1.1 Dependencies**

- [astropy](http://www.astropy.org/)
- [astroquery](https://astroquery.readthedocs.io/en/latest/)
- [emcee](http://emcee.readthedocs.io/en/stable/user/install.html)
- [numpy](http://www.numpy.org/)
- [matplotlib](http://matplotlib.org/)
- [pandas](https://pandas.pydata.org/pandas-docs/stable/install.html)
- [PyAstronomy](https://www.hs.uni-hamburg.de/DE/Ins/Per/Czesla/PyA/PyA/pyaCDoc/installingPyA.html)
- [scipy](https://www.scipy.org/install.html)

#### **1.1.2 APOGEE Data Setup**

Create a new directory to store your data files:

\$ mkdir apogee\_data/

Then download the APOGEE data info file for DR14:

```
$ cd apogee_data/
$ wget https://data.sdss.org/sas/dr14/apogee/spectro/redux/r8/allStar-l31c.2.fits --
˓→no-check-certificate
$ wget https://data.sdss.org/sas/dr14/apogee/spectro/redux/r8/allVisit-l31c.2.fits --
˓→no-check-certificate
```
Download the apogee\_tools code and then set up the following environmental variables in your .bash\_profile or .bashrc:

```
export PATH=$PATH:'/Users/path_to/apogee_tools'
export APOGEE_DATA=/Users/path_to/apogee_data
```
## <span id="page-7-0"></span>**1.2 Instrument Tools**

Todo: Add description of Spectrum object class.

#### **1.2.1 APOGEE Data**

#### **Downloading and reading APOGEE data files**

To download APOGEE spectrum by 2MASS name and data type aspcap, or apstar:

```
import apogee_tools as ap
ap.download('2M03425325+2326495', type='aspcap')
ap.download('2M03425325+2326495', type='apstar')
```
For data type apvisit or ap1d:

```
ap.download('2M03425325+2326495', type='apvisit')
ap.download('2M03425325+2326495', type='ap1d', visit=1, frame=1)
```
Note: type='apvisit' will download the spectra for all visits observed, while type='ap1d' will download only the visit specified (and if not specified, will default to visit=1, frame=1).

For information on APOGEE data files, see the following:

- [aspcap](https://data.sdss.org/datamodel/files/APOGEE_REDUX/APRED_VERS/APSTAR_VERS/ASPCAP_VERS/RESULTS_VERS/LOCATION_ID/aspcapStar.html) combined, continuum normalized spectra
- [apStar](https://data.sdss.org/datamodel/files/APOGEE_REDUX/APRED_VERS/APSTAR_VERS/TELESCOPE/LOCATION_ID/apStar.html) combined spectra
- [apVisit](https://data.sdss.org/datamodel/files/APOGEE_REDUX/APRED_VERS/TELESCOPE/PLATE_ID/MJD5/apVisit.html) individual raw visit spectra with telluric correction
- [ap1D](https://data.sdss.org/datamodel/files/APOGEE_REDUX/APRED_VERS/red/MJD5/ap1D.html) individual raw visit spectra with NO telluric correction

Also for info about the allStar file (such as aspcap pipeline parameters and photometry for all of the sources), see: [allStar.](https://data.sdss.org/datamodel/files/APOGEE_REDUX/APRED_VERS/APSTAR_VERS/ASPCAP_VERS/RESULTS_VERS/allStar.html)

Once the data for a source has been downloaded, read aspcap or apStar files by specifying the 2MASS name and data type:

data = ap.Apogee(id='2M03425325+2326495', type='aspcap')

Or for single visit spectrum, indicate the index of the visit number at the end:

```
data = ap \cdot Apoqee(id='2M03425325+2326495', type='apvisit', visit=1)
```
#### **Search the APOGEE catalog**

Example search–will search the allStar-l30e.2.fits you downloaded:

```
params = ['TEFF', 'LOGG', 'M_H']ranges = [[-10000, 4000], [0, 5], [-2, 2]]
source_table = ap.multiParamSearch(par=params, select=ranges, dir='/path_to/')
```
Look up aspcap parameters in allStar-l30e. 2. fits for specific list of 2MASS IDs:

```
tm ids = ['2M01195227+8409327']ap_dict = ap.returnAspcapTable(tm_ids, params=['TEFF', 'LOGG', 'M_H', 'SNR'],
˓→save=False)
```
#### **Plot data**

Some plotting examples:

```
data = ap.Apogee(id='2M03290406+3117075', type='aspcap')
# plot spectrum
data.plot()
# plot aspcap model and noise:
data.plot(items=['spec', 'model', 'noise'], save=True)
# plot indentified lines (from Souto 2016):
data.plot(items=['spec', 'lines'], xrange=[15200,15500], yrange=[.6,1.2])
```
#### **Mask outlying flux**

Specify number of standard deviations above and below the mean of the flux to cut (sigma =  $[lower cutoff,$ upper cutoff]), and the number pixels to buffer each side of the cut (pixel\_buffer = [lower mask pixel buffer, upper mask pixel buffer]):

```
data.mask(sigma=[3,2], pixel_buffer=[0,3])
```
#### **Chi-squared comparison**

Compare two spectra; return chi (chi-squared value between data and mdl), norm\_data (data spectrum normalized), and scaled\_mdl (mdl which has been scaled to data):

chi, norm\_data, scaled\_mdl = ap.compareSpectra(data, mdl)

#### **1.2.2 NIRSPEC Data**

Todo: More info coming soon.

#### **1.2.3 Adding New Instruments**

Todo: More info coming soon.

## <span id="page-9-0"></span>**1.3 Modelling Tools**

#### **1.3.1 Reading in Model Grids**

Read in a model, specifying the parameters [Teff, logg, [Fe/H]], grid type (listed below), and wavelength range xrange. Models sampled to APOGEE resolution are contained in the libraries folder of this package, and span the following parameter ranges: PHOENIX: [[2500, 5500], [0.0, 5.5], [-1.0, 1.0]], BTSETTL (CIFIST 2011b & 2015): [[2200, 3200], [2.5, 5.5], [-0.5, 0.0]]. To use grids outside of these ranges, download the libraries from the links below, create an .hdf5 file using Starfish, and add it to the libraries folder.

mdl = ap.getModel(params=[3200, 5.0, 0.0], grid='BTSETTL', xrange=[15200,16940])

Grid types:

- [PHOENIX](http://phoenix.astro.physik.uni-goettingen.de/) (Husser et. al. 2013)
- [BTSETTL](https://phoenix.ens-lyon.fr/Grids/BT-Settl/CIFIST2011b/) (Allard et. al. 2010) CIFIST 2011b

#### **1.3.2 Synthesize a model**

First specify a dictionary of stellar parameters:

```
params = {'teff': 3051, 'logg': 5.2, 'z': -0.25, 'vsini': 10., 'rv': -12, 'alpha': 0.
\rightarrow2}
```
Read in some data you are creating a model for:

```
ap.download('2M01195227+8409327', type='ap1d', visit=1, frame=1)
data = ap.Apogee(id='2M01195227+8409327', type='ap1d', visit=1)
```
Look up the spectrum's fiber number:

```
ap_id, plates, mjds, fibers = ap.searchVisits(id_name='2M01195227+8409327')
```
Synthesize a model: (with resolution options: 23k, 50k, and 300k)

```
mdl = ap.makeModel(params=params, fiber=fibers[0], plot=True, xrange=[15678,15694],
\rightarrowres='300k')
```
## <span id="page-10-0"></span>**1.4 Analysis Tools**

#### **1.4.1 Plotting Features**

Todo: More info coming soon.

#### **1.4.2 Atomic and Molecular Lines**

Search atomic and molecular lines from the following databases:

NIST [\(download1\)](https://physics.nist.gov/PhysRefData/ASD/lines_form.html): atomic lines

HITEMP [\(download2,](ftp://cfa-ftp.harvard.edu/pub/HITEMP-2010/)) [paper2\)](https://www.cfa.harvard.edu/atmosphere/publications/2010-HITEMP-JQSRT-111.pdf): molecular lines H2O, CO2, CO, NO, and OH

APOGEE [\(download3,](https://zenodo.org/record/32629#.Vi0XBBCrSfS) [paper3\)](https://arxiv.org/abs/1502.04080): atomic and molecular lines

#### **Functions**

Search what line libraries are available, and what lists of elements/molecules are stored in each:

```
>> import apogee_tools as ap
>> ap.listLibraries()
   ['APOGEE_MOLEC', 'SOUTO', 'APOGEE_ATOMS', 'HITEMP', 'NIST']
>> ap.listSpecies('APOGEE_ATOMS')
   ['CC', 'CN', 'CO', 'HH', 'OH', 'SIH']
>> ap.listSpecies('SOUTO'))
   ['Al I', 'Ca I', 'Cr I', 'Fe I', 'FeH', 'K I', 'Mg I', 'Mn I',
'Na I', 'OH', 'Si I', 'Ti I', 'TiO', 'V I'], dtype='<U4')
>> ap.listSpecies('APOGEE_ATOMS')
   ['AL I', 'AL II', 'AR I', 'AR II', 'AR III', 'AU I', 'B I', 'B II',
   'C I', 'C II', 'C III', 'CA I', 'CA II', 'CA III', 'CE III',
   'CL I', 'CL II', 'CL III', 'CO I', 'CO II', 'CR I', 'CR II',
   'CR III', 'CS I', 'CU I', 'CU II', 'F I', 'F II', 'F III', 'FE I',
    'FE II', 'FE III', 'GE I', 'HE I', 'K I', 'K III', 'LI I', 'MG I',
    'MG II', 'MN I', 'MN II', 'MN III', 'N I', 'N II', 'N III', 'NA I',
   'NE I', 'NE II', 'NI I', 'NI II', 'NI III', 'O I', 'O II', 'O III',
   'P I', 'P II', 'P III', 'RB I', 'S I', 'S II', 'SC I', 'SC II',
   'SC III', 'SI I', 'SI II', 'SI III', 'SR II', 'TI I', 'TI II',
   'TI III', 'V I', 'V II', 'V III', 'Y I', 'Y II', 'ZN III']
```
(continues on next page)

(continued from previous page)

```
>> ap.listSpecies('HITEMP')
   ['CO', 'CO2', 'H2O', 'NO', 'OH']
```
Search a wavelegth region for certain species of atoms/molecules (returns a dictionary):

```
>> lines = ap.searchLines(species=['OH', 'Fe I'], range=[15200,15210], \
          libraries=['NIST', 'APOGEE_ATOMS', 'APOGEE_MOLEC', 'HITEMP'])
  {'Fe I': array([15201.822, 15202.952, 0. , 15207.106, 15208.251]),
   'OH': array([15200.214 , 15200.332 , 15201.556 , 15201.774
    15202.037 , 15202.215 , 15202.296 , 15202.366 ,
    15202.93 , 15203.768 , 15203.908 , 15203.98 ,
   15204.371 , 15204.548 , 15205.168 , 15206.303<br>15207.019 , 15207.416 , 15207.546 , 15207.659<br>15208.254 , 15208.613 , 15209.474
    15207.019 , 15207.416 , 15207.546 , 15207.659 ,
    15208.254 , 15208.613 , 15209.474 , 15200.68827257,
    15202.3097307 , 15202.31102492, 15202.53883371, 15204.0112159 ,
   15204.21089622, 15204.31956908, 15205.52045337, 15205.71449241,
   15206.01852145, 15206.27113677, 15206.33572209, 15206.51148174,
   15207.09644387, 15207.93042108, 15208.05808934, 15208.06268267,
   15208.125648 , 15208.34296383, 15208.8060811 ])}
```
#### **Example**

How to identify lines in an *APOGEE* spectrum:

1. Read in a the spectrum of a source, and interpolate the spectrum using a spline function to determine where the max/min points are:

```
>> spec = ap.Papogee(id='2M19213157+4317347', type='aspcap')
>> spec = ap.rvShiftSpec(spec, rv=-80)
>> spec.name = '2M19213157+4317347'
>> interp, local_min, local_max = ap.splineInterpolate(spec)
>> min_lines = {'min':np.array(local_min)}
```
2. Create a list of species that you want to search for.

For example to search for  $Fe$  I, Ca I, Mg I and K I:

```
\Rightarrow fe = ['Fe I', 'FE I']
\Rightarrow mg = ['Mg I', 'MG I']
\Rightarrow ca = ['Ca I', 'CA I']
>> k = ['K I', 'K I']>> species = fe + mg + ca + k
```
or to search for all of the species in all of the libraries:

```
>> species = sum([ap.listSpecies(lib) for lib in ap.listLibraries()], [])
```
3. Now choose the line lists you want to search and plot the spectrum. Pick a wavelength region with a feature to zoom onto. Here the green lines mark the minimum points from the interpolated spectrum. For example searching for species Fe I, Ca I, Mg I and K I returns:

```
> broad = [15145, 15500]\gg zoom = [15205,15210]
>> lines1 = ap.searchLines(species=species, libraries=['APOGEE_ATOMS', 'APOGEE_MOLEC
˓→'], range=zoom)
>> lines2 = ap.searchLines(species=species, libraries=['NIST'], range=zoom)
>> lines3 = ap.searchLines(species=species, libraries=['SOUTO'], range=zoom)
>> spec.plot(xrange=broad, yrange=[.5,1.15], highlight=[zoom])
>> spec.plot(items=['spec'], xrange=zoom, yrange=[.6,1.1], line_lists=[lines1, lines2,
˓→ lines3], \
          line_style='short', style='step', objects=[interp], vert_lines=[min_lines])
```
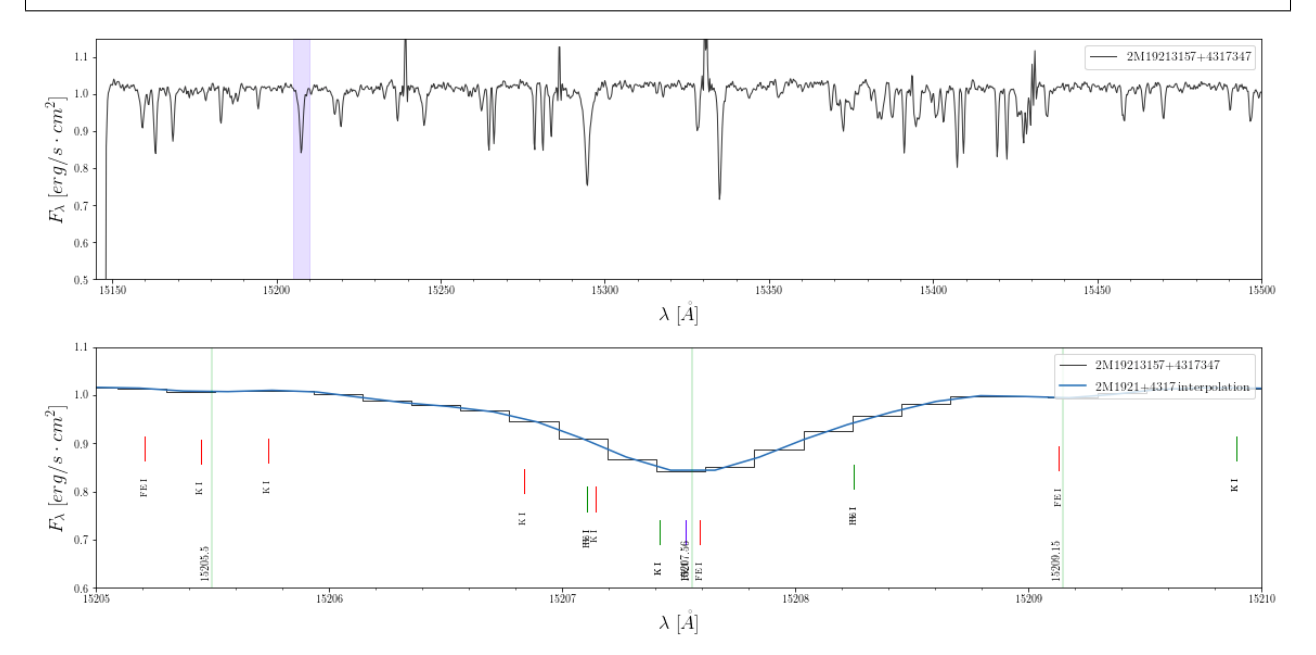

4. Now check what lines were found in the zoom range for each list:

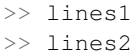

```
>> lines3
```
Then play around with the zoom range to get a better view of the feature.

## <span id="page-12-0"></span>**1.5 MCMC Fitting**

Warning: These functions are under construction.

#### **1.5.1 Setup**

- 1. Copy the config.yaml and run.py from the main directory to an external folder.
- 2. Edit your configuration script config.yaml, which should look something like below.
- 3. In your new directory run python run.py in terminal.

#### **1.5.2 Configuration**

```
# Instrument specifications
data:
 instrument: "APOGEE"
 data_path: "default" # defaults to $APOGEE_DATA path (see setup documentation),
˓→unless otherwise specified
 ID: "2M01195227+8409327"
 orders: [[15200,15800],[15860,16425],[16475,16935]] # wave ranges, and orders
 dtype: "ap1d"
 visit: 1
 sigma_clip: [.3,.05]
 pixel_buffer: [0,2]
# Make sure this config.yaml and run.py files are placed in your input directory
# I recommend copying config.yaml and run.py to a path external to apogee_tools
workdir:
 input: "/home/jess/Desktop/Research/FAST/fit_models"
 output: "/home/jess/Desktop/Research/FAST/fit_models/output"
out:
 mcmc_sampler: False
 corner: False
 walkers: False
 print_report: True
# Specify which parameters will be sampled by MCMC
# otherwise parameters will be fixed at 'init' values
model:
 grid_name: "PHOENIX" #directory: phoenix/apogee/order
 theta: ['teff', 'logg', 'fe_h', 'rv', 'vsini', 'alpha']
fix_param: # specify fixed parameters (not sampled by MCMC)
 airmass: 1.0 # airmass of telluric model, either 1.0 or 1.5
 cont_deg: 5 # continuum polynomial degree
 interp_method: "splat" # or "cannon"
 resample method: "fast" # or "splat"
# MCMC tuning
mcmc:
 nwalkers: 12
 nsteps: 3
# Initial parameters for MCMC
init:
 teff: 3500
 logg: 4.50
 fe_h: 0.0
 rv: -4.77
 vsini: 5.79
 alpha: 1.0
# Step parameters for MCMC
step:
  teff: 1
  logg: .01
 fe_h: .01
```
(continues on next page)

(continued from previous page)

```
rv: .1
  vsini: .1
  alpha: .01
# Prior ranges for MCMC (for flat prior)
prior:
  teff: [2500, 5500]
  logg: [0.0, 5.5]
  fe_h: [-1.0, 1.0]
  rv: [-200, 200]
  vsini: [0, 200]
  alpha: [0, 5]
```
#### **1.5.3 Pre-MCMC Testing**

To test to make sure all of the modeling modules are working, run the following command in terminal:

python run.py make\_model

which should return something like:

```
[25.732014894485474s] MCMC initialization step complete.
##################################################
Making model: teff=3500 logg=4.5 fe_h=0.0 rv=-4.77 vsini=5.79 alpha=1.0
[0.07615256309509277s] Interpolated model
[0.0025053024291992188s] Shifted radial velocity
[0.0032796859741210938s] Applied vsini broadening
[0.05470013618469238s] Convolved telluric model
[0.08379793167114258s] Applied LSF broadening
```
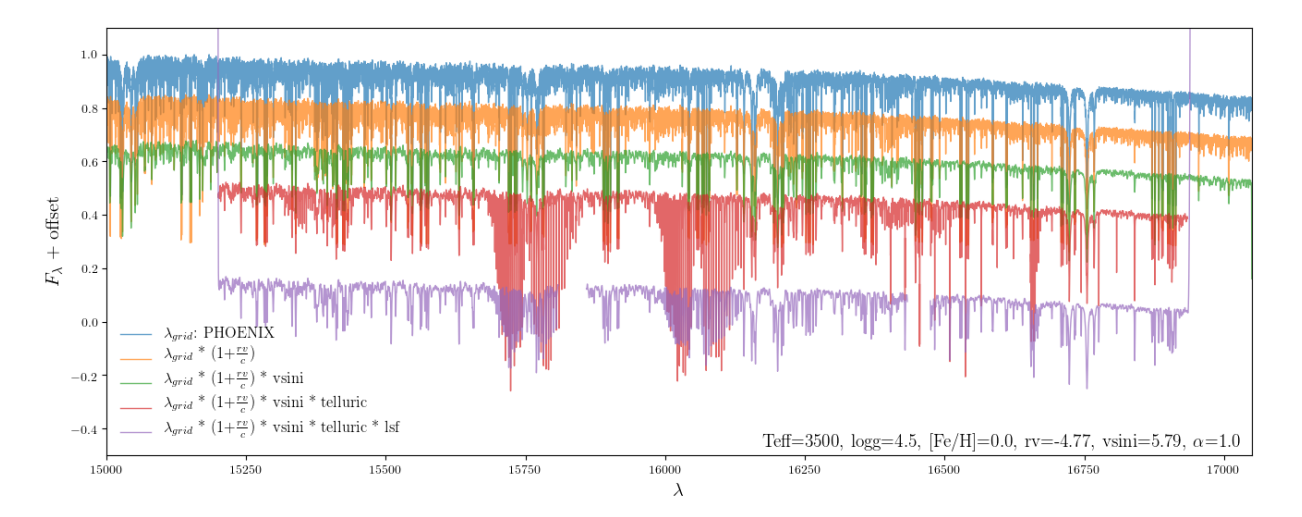

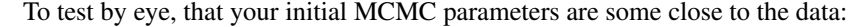

python run.py test\_fit

### **1.5.4 Running the MCMC**

#### Run the MCMC:

python run.py mcmc

#### Plot the outputs:

python run.py walkers python run.py corner

## CHAPTER 2

Search

- <span id="page-16-0"></span>• genindex
- modindex
- search